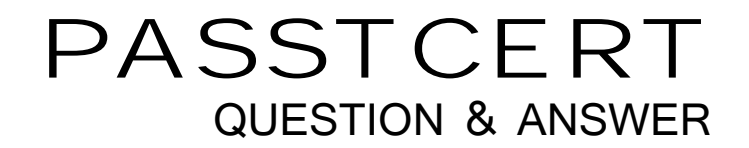

# Higher Quality Better Service!

We offer free update service for one year HTTP://WWW.PASSTCERT.COM

## **Exam** : **70-502 (C#)**

# **Title** : TS: Microsoft .NET Framework 3.5 Windows Presentation Foundation

### **Version** : Demo

1. You are creating a WindowsPresentation Foundation application by using Microsoft .NET Framework  $3.5.$ 

You add a CommandBinding element to the Window element. The command has a keyboard gesture CTRL+H. The Window contains the following MenuItem control.

<MenuItem Header="Highlight Content" Command="local:CustomCommands.Highlight" />

You need to ensure that the MenuItem control is disabled and the command is not executable when the focus shifts to a TextBox control that does not contain any text.

What should you do?

A. Set the IsEnabled property for the MenuItem control in the GotFocus event handler for the TextBox controls. The controls of the controls of the controls of the controls of the controls of the controls of the controls of the controls of the controls of the controls of the controls of the controls of the controls of the

```
B. Set the CanExecute property of the command to Highlight_CanExecute.
```
Add the following method to the code-behind file for the window.

private void Highlight\_CanExecute(object sender, CanExecuteEventArgs e) {

 $TextBox$  txtBox = sender as  $TextBox$ ;

```
e.CanExecute = (txtBox.Text.Length > 0);
```

```
}
```
C. Set the CanExecute property of the command to Highlight\_CanExecute.

Add the following method to the code behind file for the window.

private void Highlight\_CanExecute(object sender, CanExecuteEventArgs e) {

TextBox txtBox = e.Source as TextBox;

 $e.CanExecute = (txtBox.Text.Lenqth > 0);$ 

```
}
```
D. Set the CanExecute property of the command to Highlight CanExecute.

Add the following method to the code behind file for the window.

private void Highlight\_CanExecute(object sender, CanExecuteEventArgs e) {

MenuItem menu = e.Source as MenuItem;

TextBox txtBox = menu.CommandTarget as TextBox;

Menu.IsEnabled = (txtBox.Text.Length > 0);

```
}
```
Answer: C

2. You create a Windows Presentation Foundation application by using Microsoft .NET Framework 3.5. The application is named EnterpriseApplication.exe.

You add the WindowSize parameter and the WindowPosition parameter to the Settings.settings file by using the designer at the User Scope Level. The dimensions and position of the window are read from the user configuration file.

The application must retain the original window size and position for each user who executes the application.

You need to ensure that the following requirements are met:

The window dimensions for each user are saved in the user configuration file.

The user settings persist when a user exits the application.

Which configuration setting should you use?

A. private void OnClosing(object sender, System.ComponentModel.CancelEventArgs e){

Settings.Default.WindowPosition = new Point (this.Left, this.Top);

Settings.Default.WindowSize = new Size (this.Width, this.Height);

Settings.Default.Save();

}

B. private void OnClosing(object sender, System.ComponentModel.CancelEventArgs e){

RegistryKey appKey = Registry.CurrentUser.CreateSubKey("Software\\EnterpriseApplication");

RegistryKey settingsKey = appKey.CreateSubKey("WindowSettings");

RegistryKey windowPositionKey = settingsKey.CreateSubKey("WindowPosition");

RegistryKey windowSizeKey = settingsKey.CreateSubKey("WindowSize");

windowPositionKey.SetValue("X", this.Left);

windowPositionKey.SetValue("Y", this.Top);

windowSizeKey.SetValue("Width", this.Width);

windowSizeKey.SetValue("Height", this.Height);

}

C. private void OnClosing(object sender, System.ComponentModel.CancelEventArgs e){

XmlDocument doc = new XmlDocument();

doc.Load("EnterpriseApplication.exe.config");

```
XmlNode nodePosition = doc.SelectSingleNode("//setting[@name=\'WindowPosition\']");
nodePosition.ChildNodes[0].InnerText = String.Format("{0},{1}", this.Left, this.Top);
XmlNode nodeSize = doc.SelectSingleNode("//setting[@name=\'WindowSize\']");
nodeSize.ChildNodes[0].InnerText = String.Format("{0},{1}", this.Width, this.Height);
doc.Save("UserConfigDistractor2.exe.config");
```

```
}
```
D. private void Window\_Closing(object sender, System.ComponentModel.CancelEventArgs e){

StreamWriter sw = new StreamWriter("EnterpriseApplication.exe.config", true);

sw.WriteLine("<EnterpriseApplication.Properties.Settings>");

sw.WriteLine("<setting name=\"WindowSize\" serializeAs=\"String\">");

sw.WriteLine(String.Format("<value>{0},{1}</value>", this.Width, this.Height));

sw.WriteLine("</setting>");

```
sw.WriteLine("<setting name=\"WindowPosition\" serializeAs=\"String\">");
```

```
sw.WriteLine(String.Format("<value>{0},{1}</value>", this.Left,this.Top));
```

```
sw.WriteLine("</setting>");
```

```
sw.WriteLine("</UserConfigProblem.Properties.Settings>");
```
sw.Close();

### }

### Answer: A

3. You are creating a WindowsPresentation Foundation application by using Microsoft .NET Framework  $3.5.$ 

The application defines a BrowserWindow class. Each instance of the BrowserWindow class allows the user to browse a Web site in a separate window. When a new browser window is opened, the user is redirected to a predefined URL.

You write the following code segment.

01 private void OpenNewWindow(object sender, RoutedEventArgs e)

 $02\{$ 

```
03 Thread newWindowThread = new Thread(new
```
ThreadStart(NewThreadProc));

- 04 and the contract of the contract of the contract of the contract of the contract of the contract of the contract of the contract of the contract of the contract of the contract of the contract of the contract of the con
- 05 newWindowThread.Start();
- $06$  }
- 07 private void NewThreadProc()
- 08 {
- о 9 деном од тала на 1914 година, а се од тала 1914 година, а селото на 1914 година, а селото на 1914 година,<br>Постојата на 1914 година, а постојата на 1914 година, а постојата на 1914 година, а постојата на 1914 година,

 $10$  }

You need to ensure that the following requirements are met:

The main window of the application is not blocked when an additional browser window is created.

The application completes execution when the main window of the application is closed.

What should you do?

A. Insert the following code segment at line 04.

newWindowThread.SetApartmentState(ApartmentState.STA);

newWindowThread.IsBackground = true;

Insert the following code segment at line 09.

BrowserWindow newWindow = new BrowserWindow();

newWindow.Show();

Application app = new Application();

app.Run(newWindow);

B. Insert the following code segment at line 04.

newWindowThread.IsBackground = true;

Insert the following code segment at line 09.

newWindowThread.SetApartmentState(ApartmentState.STA);

BrowserWindow newWindow = new BrowserWindow();

newWindow.Show();

Application app = new Application();

app.Run(newWindow);

C. Insert the following code segment at line 04.

newWindowThread.SetApartmentState(ApartmentState.STA);

newWindowThread.IsBackground = false;

Insert the following code segment at line 09.

BrowserWindow newWindow = new BrowserWindow();

System.Windows.Threading.Dispatcher.Run();

newWindow.Show();

D. Insert the following code segment at line 04.

newWindowThread.SetApartmentState(ApartmentState.STA);

newWindowThread.IsBackground = true;

Insert the following code segment at line 09.

BrowserWindow newWindow = new BrowserWindow();

newWindow.Show();

System.Windows.Threading.Dispatcher.Run();

Answer: D

4. You are creating a WindowsPresentation Foundation application by using Microsoft .NET Framework  $3.5.$ 

The application uses several asynchronous operations to calculate data that is displayed to the user. An operation named tommorowsWeather performs calculations that will be used by other operations.

You need to ensure that tommorowsWeather runs at the highest possible priority.

Which code segment should you use?

- A. tomorrowsWeather.Dispatcher.BeginInvoke(System.Windows.Threading.DispatcherPriority.Normal, new OneArgDelegate(UpdateUserInterface), weather);
- B. tomorrowsWeather.Dispatcher.BeginInvoke(System.Windows.Threading.DispatcherPriority.DataBind, new OneArgDelegate(UpdateUserInterface), weather);
- C. tomorrowsWeather.Dispatcher.BeginInvoke(System.Windows.Threading.DispatcherPriority.Send, new OneArgDelegate(UpdateUserInterface), weather);
- D. tomorrowsWeather.Dispatcher.BeginInvoke(System.Windows.Threading.DispatcherPriority.Render, new OneArgDelegate(UpdateUserInterface), weather);

Answer: C

5. You are creating a WindowsPresentation Foundation application by using Microsoft .NET Framework

### $3.5.$

You create a window for the application.

You need to ensure that the following requirements are met:

An array of strings is displayed by using a ListBox control in a two-column format.

The data in the ListBox control flows from left to right and from top to bottom.

What should you do?

A. Use a ListBox control defined in the following manner.

```
<ListBox Name="myList">
```
<ListBox.ItemsPanel>

<ItemsPanelTemplate>

<UniformGrid Columns="2"/>

</ItemsPanelTemplate>

</ListBox.ItemsPanel>

</ListBox>

Use the following C# code to associate the array of strings to the ListBox control.

myList.ItemsSource = arrayOfString;

B. Use a ListBox control defined in the following manner.

<ListBox Name="myList">

<ListBox.ItemsPanel>

<ItemsPanelTemplate>

<StackPanel />

</ItemsPanelTemplate>

</ListBox.ItemsPanel>

</ListBox>

Use the following C# code to associate the array of strings to the ListBox control.

myList.ItemsSource = arrayOfString;

C. Use a ListBox control defined in the following manner.

<ListBox Name="myList">

<ListBox.ItemsPanel>

<ItemsPanelTemplate>

<WrapPanel />

</ItemsPanelTemplate>

</ListBox.ItemsPanel>

</ListBox>

Use the following C# code to associate the array of strings to the ListBox control.

myListView.ItemsSource = arrayOfString;

D. Use a ListBox control defined in the following manner.

<ListBox Name="myList">

<ListBox.ItemsPanel>

<ItemsPanelTemplate>

<Grid>

<Grid.ColumnDefinitions>

<ColumnDefinition />

<ColumnDefinition />

</Grid.ColumnDefinitions>

</Grid>

</ItemsPanelTemplate>

</ListBox.ItemsPanel>

</ListBox>

Use the following C# code to associate the array of strings to the ListBox control.

myList.ItemsSource = arrayOfString;

Answer: A

6. You create a form by using Windows Presentation Foundation and Microsoft .NET Framework 3.5. The form contains a status bar.

You plan to add a ProgressBar control to the status bar.

You need to ensure that the ProgressBar control displays the progress of a task for which you cannot

predict the completion time.

Which code segment should you use?

A. progbar.IsIndeterminate = true;

B. progbar.IsIndeterminate = false;

```
C. progbar.HasAnimatedProperties = true;
```

```
D. progbar.HasAnimatedProperties = false;
```
Answer: A

```
7. You are converting a Windows Forms application to a Windows Presentation Foundation (WPF)
application. You use Microsoft .NET Framework 3.5 to create the WPF application.
```
The WPF application will reuse 30 forms of the Windows Forms application.

The WPF application contains the following class definition.

public class OwnerWindow :

System.Windows.Forms.IWin32Window

```
\{
```

```
private IntPtr handle;
```
public IntPtr Handle

```
\{
```

```
get { return handle; }
set { handle=value; }
```

```
}
```
You write the following code segment in the WPF application. (Line numbers are included for reference only.)

}

01 public DialogResult LaunchWindowsFormsDialog(

02 Form dialog, Window wpfParent)

03 {

```
04 WindowInteropHelper helper=new
```
- 05 WindowInteropHelper(wpfParent);
- 06 OwnerWindow owner=new OwnerWindow();

07

08 }

You need to ensure that the application can launch the reusable forms as modal dialogs.

Which code segment should you insert at line 07?

A. owner.Handle = helper.Owner;

return dialog.ShowDialog(owner);

B. owner.Handle = helper.Handle;

return dialog.ShowDialog(owner);

C. owner.Handle = helper.Owner;

bool result = wpfParent.ShowDialog();

if (result.HasValue)

return result.Value ? System.Windows.Forms.DialogResult.OK :

System.Windows.Forms.DialogResult.Cancel;

else van die 19de eeu n.C. In die 19de eeu n.C. In die 19de eeu n.C. In die 19de eeu n.C. In die 19de eeu n.C.

return System.Windows.Forms.DialogResult.Cancel;

D. owner.Handle = helper.Handle;

bool result = wpfParent.ShowDialog();

if (result.HasValue)

return result.Value ? System.Windows.Forms.DialogResult.OK :

System.Windows.Forms.DialogResult.Cancel;

else van die 19de eeu n.C. In die 19de eeu n.C. In die 19de eeu n.C. In die 19de eeu n.C. In die 19de eeu n.C.

return System.Windows.Forms.DialogResult.Cancel;

Answer: B

8. You are creating a Windows Presentation Foundation (WPF) application by using Microsoft .NET Framework 3.5.

The WPF application has a Grid control named rootGrid.

You write the following XAML code fragment.

<Window x:Class="MCP.HostingWinFormsControls"

xmlns=["http://schemas.microsoft.com/winfx/2006/xaml/](http://schemas.microsoft.com/winfx/2006/xaml/)

presentation"

xmlns:x=["http://schemas.microsoft.com/winfx/2006/xaml"](http://schemas.microsoft.com/winfx/2006/xaml")

Title="HostingWinFormsControls"

```
Loaded="Window_Loaded">
```

```
<Grid x:Name="rootGrid">
```

```
</Grid>
```
</Window>

You need to ensure that each time the WPF window opens, a Windows Forms control named MyCustomFormsControl is added to rootGrid.

Which code segment should you use?

```
A. private void Window_Loaded(object sender, RoutedEventArgs e)
```

```
\{
```

```
WindowsFormsHost host = new WindowsFormsHost();
```

```
MyCustomFormsControl formsControl = new MyCustomFormsControl();
```
host.Child = formsControl;

rootGrid.Children.Add(host);

```
}
```

```
B. private void Window_Loaded(object sender, RoutedEventArgs e)
```

```
\{
```
ElementHost host = new ElementHost();

MyCustomFormsControl formsControl=new MyCustomFormsControl();

host.Child=formsControl;

```
rootGrid.Children.Add(host);
```
}

C. private void Window\_Loaded(object sender, RoutedEventArgs e)

 $\{$ 

MyCustomFormsControl formsControl=new MyCustomFormsControl();

formsControl.CreateControl();

HwndSource source = HwndSource.FromHwnd(formsControl.Handle);

UIElement formsElement = source.RootVisual as UIElement;

rootGrid.Children.Add(formsElement);

}

D. private void Window\_Loaded(object sender, RoutedEventArgs e)

 $\{$ 

```
MyCustomFormsControl formsControl=new MyCustomFormsControl();
```
formsControl.CreateControl();

HwndTarget target = new HwndTarget(formsControl.Handle);

UIElement formsElement = target.RootVisual as UIElement;

rootGrid.Children.Add(formsElement);

```
}
```
Answer: A

9. You are creating a Windows Presentation Foundation application by using Microsoft .NET Framework  $3.5.$ 

You include functionality in the application to troubleshoot the window behavior.

You need to display a list of UI elements at a position in the window that is decided by the mouse click.

You also need to ensure that the list of elements is displayed in a message box.

Which code segment should you include in the code-behind file?

A. string controlsToDisplay = string.Empty;

private void Window\_MouseDown(object sender, MouseButtonEventArgs e) {

controlsToDisplay = ((UIElement)sender).ToString();

MessageBox.Show(controlsToDisplay);

```
}
```

```
B. string controlsToDisplay = string.Empty;
```
private void Window\_MouseDown(object sender, MouseButtonEventArgs e) {

```
for (int i = 0; i < this. VisualChildrenCount; i++) {
```
controlsToDisplay + = this.GetVisualChild(i).ToString() + "\r\n";

}

MessageBox.Show(controlsToDisplay);

}

C. string controlsToDisplay = string.Empty;

private void Window\_MouseDown (object sender, MouseButtonEventArgs e)

{

```
Visual myVisual;
```

```
for (int i = 0; i < VisualTreeHelper.GetChildrenCount(sender as Visual); i++) {
```
myVisual = (Visual)VisualTreeHelper.GetChild(sender as Visual, i);

```
controlsToDisplay += myVisual.GetType().ToString() + "\r\n";
```
}

```
MessageBox.Show(controlsToDisplay);
```

```
}
```

```
D. string controlsToDisplay = string.Empty;
```

```
private void Window_MouseDown(object sender, MouseButtonEventArgs e) {
```
Point pt = e.GetPosition(this);

VisualTreeHelper.HitTest(this, null, new

HitTestResultCallback(HitTestCallback), new

PointHitTestParameters(pt));

MessageBox.Show(controlsToDisplay);

```
}
```
private HitTestResultBehavior HitTestCallback(HitTestResult result) {

controlsToDisplay += result.VisualHit.GetType().ToString() + "\r\n";

return HitTestResultBehavior.Continue;

```
}
```

```
Answer: D
```
10. You are creating a Windows Presentation Foundation application by using Microsoft .NET Framework  $3.5.$ 

You write the following code segment (Line numbers are included for reference only).

01 Dim content As Object

02 Dim fileName As String = "theFile"

03 Using xamlFile As New FileStream(fileName & ".xaml",

04 FileMode.Open, FileAccess.Read)

06 content = TryCast(XamlReader.Load(xamlFile), Object)

07 End Using

```
08 Using container As Package = Package.Open(fileName & ".xps", _
```
09 FileMode.Create)

10

11 End Using

You need to ensure that the following requirements are met:

The application converts an existing flow document into an XPS document.

The XPS document is generated by using the flow document format.

The XPS document has the minimum possible size.

Which code segment should you insert at line 10?

A. Using xpsDoc As New XpsDocument(container, \_

CompressionOption.SuperFast)

Dim rsm As XpsSerializationManager = New \_

System.Windows.Xps.XpsSerializationManager(New \_

XpsPackagingPolicy(xpsDoc), False)

rsm.SaveAsXaml(paginator)

- End Using
- B. Using xpsDoc As New XpsDocument(container,

CompressionOption.SuperFast)

Dim rsm As New XpsSerializationManager(New \_

XpsPackagingPolicy(xpsDoc), False)

rsm.Commit()

End Using

C. Using xpsDoc As New XpsDocument(container, \_

CompressionOption.Maximum)

Dim rsm As New XpsSerializationManager(New \_

XpsPackagingPolicy(xpsDoc), False)

Dim paginator As DocumentPaginator = (CType(content, \_

IDocumentPaginatorSource)).DocumentPaginator

rsm.SaveAsXaml(paginator)

End Using

- D. Using xpsDoc As New XpsDocument(container, \_
	- CompressionOption.SuperFast)
		- Dim rsm As New XpsSerializationManager(New \_
		- XpsPackagingPolicy(xpsDoc), False)
		- Dim paginator As DocumentPaginator = (CType(content, \_
		- IDocumentPaginatorSource)).DocumentPaginator
		- rsm.SaveAsXaml(paginator)
	- End Using
- Answer: C